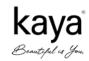

# **KAYA LIMITED**

CIN: L85190MH2003PLC139763

Reg. Office: 23/C, Mahal Industrial Estate, Mahakali Caves Road, Near Paperbox Lane, Andheri (East), Mumbai – 400093 Tel: 022-6619 5000, Fax No. 022-6619 5050.

Website: www.kaya.in Email: investorrelations@kayaindia.net

# NOTICE

**NOTICE** is hereby given that the **20<sup>th</sup> Annual General Meeting of Kaya Limited (the "Company")** will be held on, Thursday, July 27, 2023 at 10:00 a.m. IST through Video Conferencing/Other Audio-Visual Means to transact the following business:

#### **ORDINARY BUSINESS:**

- 1. To receive, consider and adopt:
  - a) the Audited Standalone Financial Statements of the Company for the Financial Year ended March 31, 2023 together with the Reports of the Board of Directors and the Auditors thereon; and
  - b) the Audited Consolidated Financial Statements of the Company for the Financial Year ended March 31, 2023 and the Report of the Auditors thereon.
- 2. To appoint a Director in place of Mr. Rishabh Mariwala, Director (DIN: 03072284) who retires by rotation and being eligible seeks re-appointment.

By Order of the Board For Kaya Limited,

Nitika Dalmia Company Secretary & Compliance Officer ACS No. 33501

Date: May 24, 2023 Place: Mumbai

#### **Registered Office:**

23/C, Mahal Industrial Estate, Mahakali Caves Road, Near Paperbox Lane, Andheri (East), Mumbai – 400093.

#### NOTES:

- 1. Information required pursuant to Regulation 36(3) of the Securities Exchange Board of India (Listing Obligations and Disclosure requirements) Regulations, 2015 ("SEBI Listing Regulations") read with the applicable provisions of Secretarial Standards-2, in respect of the Directors seeking re-appointment, is provided at the end of this Notice.
- 2. In view of the COVID-19 pandemic, the Ministry of Corporate Affairs ("MCA") has vide its General Circular Nos. 14/2020 dated April 8, 2020, 17/2020 dated April 13, 2020, 20/2020 dated May 5,2020, 2/2021 dated January 13, 2021, 19/2021/dated December 8, 2021, 21/2021 dated December 14, 2021, 2/2022 dated May 5, 2022 and 10/2022 dated December 28, 2022, read with their other circulars issued in this regard (collectively referred to as "Circulars"), permitted companies to conduct their Annual General Meeting through Video Conferencing (VC) or Other Audio Visual Means (OAVM) without the physical presence of Members at a common venue. In accordance with the above stated Circulars and in compliance with the provisions of the Act and the SEBI (Listing Obligations and Disclosure Requirements) Regulations, 2015 ("SEBI Listing Regulations"), the Company has decided to convene its 20th Annual General Meeting ("AGM") through VC/OAVM.
- 3. The Company has availed the services of The National Securities Depositories Limited ("NSDL") for conducting the AGM through VC/OAVM and enabling participation of members at the meeting thereto and for providing services of remote e-voting and e-voting during the AGM. The procedure for participating in the meeting through VC/OAVM is explained at note no.15 below.

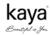

- 4. The AGM shall be deemed to be held at the Registered Office of the Company 23/C, Mahal Industrial Estate, Mahakali Caves Road, Near Paperbox Lane, Andheri (East), Mumbai 400093, Maharashtra as prescribed under the abovementioned circulars.
- 5. As the AGM shall be conducted through VC/ OAVM and physical attendance of Members has been dispensed with, the facility for appointment of Proxy by Members is not available for this AGM. Accordingly, proxy form and attendance slip including route map have not been annexed with this notice.
- 6. Non-individual Members (i.e., Institutional / Corporate Members) intending to participate through their Authorized Representatives are requested to send a scanned copy (in JPEG / PDF format) of a duly certified Board Resolution/ Authorization by the Board / other relevant authority of concerned non-individual member, authorizing their representative(s) to participate and vote on their behalf at the AGM (through e-voting), pursuant to Section 113 of the Act, to the Company's Registrar and Share Transfer Agent at rnt.helpdesk@linkintime.co.in with a copy marked to evoting@nsdl.co.in.
- 7. In case of joint holders participating at the AGM together, only such joint holder whose name appears higher in the order of names will be entitled to vote.
- 8. The Register of Directors and Key Managerial Personnel and their shareholding maintained under Section 170 of the Act, the Register of Contracts or Arrangements in which Directors are interested under Section 189 of the Act and the Certificate from Secretarial Auditors of the Company certifying that the ESOP Schemes of the Company are being implemented in accordance with, the Securities and Exchange Board of India (Share Based Employee Benefits) Regulations, 2014 and any other documents referred to in the accompanying Notice and Explanatory Statements, shall be made available for inspection in accordance with the applicable statutory requirements based on the requests received by the Company at investorrelations@kayaindia.net
- 9. The recorded transcript of the AGM will be hosted on the website of the Company post the AGM.
- 10. Members holding shares in physical form are requested to notify/send any change in their address/bank mandate to the Company's Registrar and Share Transfer Agent at: Link Intime India Private Limited,

C - 101, 247 Park, LBS Marg, Vikhroli West, Mumbai - 400 083.

Tel No.: 08108116767 Fax No.: 022-4918 6060

E-mail: <a href="mailto:rnt.helpdesk@linkintime.co.in">rnt.helpdesk@linkintime.co.in</a>
Website: <a href="mailto:www.linkintime.co.in">www.linkintime.co.in</a>

Members may also address all other correspondences to the Registrar and Share Transfer Agent at the address mentioned above.

#### 11. Electronic Dispatch of Annual Report and Process for Registration of e-mail id for obtaining the Annual Report:

Pursuant to Sections 101 and 136 of the Act read with the relevant Rules made thereunder and Regulation 36 of the SEBI Listing Regulations, companies can send Annual Reports and other communications through electronic mode to those Members who have registered their e-mail addresses either with the Company or with the Depository Participant(s). In accordance with the Circulars issued by MCA and SEBI and owing to the difficulties involved in dispatching of physical copies of the financial statements (including Report of Board of Directors, Auditor's report or other documents required to be attached therewith) due to COVID-19 pandemic situation, such statements including the Notice of the 20<sup>th</sup> AGM are being sent through electronic mode to Members whose e-mail address is registered with the Company or the Depository Participant(s). Members may note that the Notice of the Meeting and the Annual Report 2022-23 is also available on the Company's website <a href="www.kaya.in">www.kaya.in</a> website of the Stock exchanges i.e. BSE Limited: <a href="www.bseindia.com">www.bseindia.com</a> and National Stock Exchange of India Limited: <a href="www.nseindia.com">www.nseindia.com</a>. The AGM Notice is also disseminated on the website of NSDL i.e. <a href="https://www.evoting.nsdl.com/">https://www.evoting.nsdl.com/</a> Please note that registration of email address and mobile number is now mandatory while voting electronically and joining virtual meetings.

12. SEBI has mandated the submission of PAN by every participant in securities market. Members holding shares in dematerialised form are therefore requested to submit their PAN to the Depository Participant(s) with whom they are maintaining their dematerialised accounts. Members holding shares in physical form can write to the Registrar and Share Transfer Agent with their PAN details.

- 13. Members may note that, as mandated by SEBI, effective April 1, 2019, the Company cannot process any request for transfer of securities in physical mode. Only securities held in dematerialized form can be transferred. Hence, Members are requested to dematerialize their shares if held in physical form.
  - Voting Rights shall be reckoned on the paid-up value of equity shares registered in the name of the Members as on the cut-off date i.e Thursday, July 20, 2023. A person, whose name is recorded in the Register of Members or in the Register of beneficial owners (in case of electronic shareholding) maintained by the depositories as on the cut-off date, i.e. Thursday, July 20, 2023 only shall be entitled to avail the facility of remote e-voting.
- 14. The remote e-voting period commences on Monday, July 24, 2023 from 9:00 a.m. IST and ends on Wednesday, July 26, 2023 at 5:00 p.m The remote e-voting module shall be disabled by NSDL thereafter. Once the vote on a resolution is cast by the Member, the Member shall not be allowed to change it subsequently.
- 15. The procedure for remote e-voting period and joining the virtual AGM is as under:

#### How do I Vote electronically using NSDL e-Voting System?

The way to Vote electronically on NSDL e voting system consists of "Two Steps " which are mentioned below:

#### Step 1: Access to NSDL e Voting System

A. Login method for e-Voting and joining virtual meeting for Individual shareholders holding securities in demat mode

In terms of SEBI circular dated December 9, 2020 on e-Voting facility provided by Listed Companies, Individual shareholders holding securities in demat mode are allowed to vote through their demat account maintained with Depositories and Depository Participants. Shareholders are advised to update their mobile number and email Id in their demat accounts in order to access e-Voting facility.

Login method for Individual shareholders holding securities in demat mode is given below:

#### Type of shareholders Login Method

Individual Shareholders holding securities in demat mode with NSDL.

- Existing IDeAS user can visit the e-Services website of NSDL Viz. <a href="https://eservices.nsdl.com">https://eservices.nsdl.com</a> either on a Personal Computer or on a mobile. On the e-Services home page click on the "Beneficial Owner" icon under "Login" which is available under 'IDeAS' section, this will prompt you to enter your existing User ID and Password. After successful authentication, you will be able to see e-Voting services under Value added services. Click on "Access to e-Voting" under e-Voting services and you will be able to see e-Voting page. Click on company name or e-Voting service provider i.e. NSDL and you will be re-directed to e-Voting website of NSDL for casting your vote during the remote e-Voting period or joining virtual meeting & voting during the meeting.
- 2. If you are not registered for IDeAS e-Services, option to register is available at <a href="https://eservices.nsdl.com">https://eservices.nsdl.com</a>. Select "Register Online for IDeAS Portal" or click at <a href="https://eservices.nsdl.com/SecureWeb/IdeasDirectReg.jsp">https://eservices.nsdl.com/SecureWeb/IdeasDirectReg.jsp</a>
- 13. Visit the e-Voting website of NSDL. Open web browser by typing the following URL: <a href="https://www.evoting.nsdl.com/">https://www.evoting.nsdl.com/</a> either on a Personal Computer or on a mobile. Once the home page of e-Voting system is launched, click on the icon "Login" which is available under 'Shareholder/Member' section. A new screen will open. You will have to enter your User ID (i.e. your sixteen digit demat account number hold with NSDL), Password/OTP and a Verification Code as shown on the screen. After successful authentication, you will be redirected to NSDL Depository site wherein you can see e-Voting page. Click on company name or e-Voting service provider i.e. NSDL and you will be redirected to e-Voting website of NSDL for casting your vote during the remote e-Voting period or joining virtual meeting & voting during the meeting.

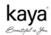

Shareholders/Members can also download NSDL Mobile App "NSDL Speede" facility
by scanning the QR code mentioned below for seamless voting experience.

# NSDL Mobile App is available on App Store Google Play

Individual Shareholders holding securities in demat mode with CDSL

- . Existing users who have opted for Easi / Easiest, they can login through their user id and password. Option will be made available to reach e-Voting page without any further authentication. The URL for users to login to Easi / Easiest are <a href="https://web.cdslindia.com/myeasi/home/login">https://web.cdslindia.com/myeasi/home/login</a> or <a href="https://www.cdslindia.com">www.cdslindia.com</a> and click on New System Myeasi.
- After successful login of Easi/Easiest the user will be also able to see the E Voting Menu. The Menu will have links of e-Voting service provider i.e. NSDL. Click on NSDL to cast your vote.
- 3. If the user is not registered for Easi/Easiest, option to register is available at <a href="https://web.cdslindia.com/myeasi/Registration/EasiRegistration">https://web.cdslindia.com/myeasi/Registration/EasiRegistration</a>
- 4. Alternatively, the user can directly access e-Voting page by providing demat Account Number and PAN No. from a link in <a href="https://www.cdslindia.com">www.cdslindia.com</a> home page. The system will authenticate the user by sending OTP on registered Mobile & Email as recorded in the demat Account. After successful authentication, user will be provided links for the respective ESP i.e. NSDL where the e-Voting is in progress.

Individual Shareholders (holding securities in demat mode) login through their depository participants

You can also login using the login credentials of your demat account through your Depository Participant registered with NSDL/CDSL for e-Voting facility. upon logging in, you will be able to see e-Voting option. Click on e-Voting option, you will be redirected to NSDL/CDSL Depository site after successful authentication, wherein you can see e-Voting feature. Click on company name or e-Voting service provider i.e. NSDL and you will be redirected to e-Voting website of NSDL for casting your vote during the remote e-Voting period or joining virtual meeting & voting during the meeting.

Important note: Members who are unable to retrieve User ID/ Password are advised to use Forget User ID and Forget Password option available at above mentioned website.

Helpdesk for Individual Shareholders holding securities in demat mode for any technical issues related to login through Depository i.e. NSDL and CDSL.

| Login type                                                         | Helpdesk details                                                                                                    |
|--------------------------------------------------------------------|----------------------------------------------------------------------------------------------------|
| Individual Shareholders holding securities in demat mode with NSDL | Members facing any technical issue in login can contact NSDL helpdesk by sending a request at <a href="mailto:evoting@nsdl.co.in">evoting@nsdl.co.in</a> or call at toll free no.: 1800 1020 990 and 1800 22 44 30 |
| Individual Shareholders holding securities in demat mode with CDSL | Members facing any technical issue in login can contact CDSL helpdesk by sending a request at helpdesk.evoting@cdslindia.com or contact at 022-23058738 or 022-23058542-43                                         |

B. Login Method for e-Voting and joining virtual meeting for shareholders other than Individual shareholders holding securities in demat mode and shareholders holding securities in physical mode.

#### How to Log-in to NSDL e-Voting website?

- Visit the e-Voting website of NSDL. Open web browser by typing the following URL: <a href="https://www.evoting.nsdl.com/">https://www.evoting.nsdl.com/</a> either on a Personal Computer or on a mobile.
- 2. Once the home page of e-Voting system is launched, click on the icon "Login" which is available under 'Shareholder/Member' section.
- 3. A new screen will open. You will have to enter your User ID, your Password/OTP and a Verification Code as shown on the screen.

Alternatively, if you are registered for NSDL eservices i.e. IDEAS, you can log-in at <a href="https://eservices.nsdl.com/">https://eservices.nsdl.com/</a> with your existing IDEAS login. Once you log-in to NSDL eservices after using your log-in credentials, click on e-Voting and you can proceed to Step 2 i.e. Cast your vote electronically.

4. Your User ID details are given below:

| Manner of holding shares i.e.Demat (NSDL or CDSL) or Physical |                                                         | Your User ID is:                                                                                                    |
|---------------------------------------------------------------|---------------------------------------------------------|----------------------------------------------------------------------------------------------------|
| a)                                                            | For Members who hold shares in demat account with NSDL. | 8 Character DP ID followed by 8 Digit Client ID<br>For example if your DP ID is IN300*** and Client ID is<br>12****** then your user ID is IN300***12******.    |
| b)                                                            | For Members who hold shares in demat account with CDSL. | 16 Digit Beneficiary ID For example if your Beneficiary ID is 12************ then your user ID is 12************************************                        |
| C)                                                            | For Members holding shares in Physical Form.            | EVEN Number followed by Folio Number registered with<br>the company<br>For example if folio number is 001*** and EVEN is<br>101456 then user ID is 101456001*** |

- 5. Password details for shareholders other than Individual shareholders are given below:
  - a) If you are already registered for e-Voting, then you can use your existing password to login and cast your vote.
  - b) If you are using NSDL e-Voting system for the first time, you will need to retrieve the 'initial password' which was communicated to you. Once you retrieve your 'initial password', you need to enter the 'initial password' and the system will force you to change your password.
  - c) How to retrieve your 'initial password'?
    - (i) If your email ID is registered in your demat account or with the company, your 'initial password' is communicated to you on your email ID. Trace the email sent to you from NSDL from your mailbox. Open the email and open the attachment i.e. a .pdf file. Open the .pdf file. The password to open the .pdf file is your 8 digit client ID for NSDL account, last 8 digits of client ID for CDSL account or folio number for shares held in physical form. The .pdf file contains your 'User ID' and your 'initial password'.
    - (ii) If your email ID is not registered, please follow steps mentioned below in **process for those** shareholders whose email ids are not registered.
- 6. If you are unable to retrieve or have not received the "Initial password" or have forgotten your password:
  - a) Click on "Forgot User Details/Password?" (If you are holding shares in your demat account with NSDL or CDSL) option available on www.evoting.nsdl.com.
  - b) **Physical User Reset Password?"** (If you are holding shares in physical mode) option available on www.evoting.nsdl.com.

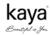

- c) If you are still unable to get the password by aforesaid two options, you can send a request at evoting@ nsdl.co.in mentioning your demat account number/folio number, your PAN, your name and your registered address etc.
- d) Members can also use the OTP (One Time Password) based login for casting the votes on the e-Voting system of NSDL.
- 7. After entering your password, tick on Agree to "Terms and Conditions" by selecting on the check box.
- 8. Now, you will have to click on "Login" button.
- 9. After you click on the "Login" button, Home page of e-Voting will open.

#### Step 2: Cast your vote electronically and join General Meeting on NSDL e-Voting system.

#### How to cast your vote electronically and join General Meeting on NSDL e-Voting system?

- 1. After successful login at Step 1, you will be able to see all the companies "EVEN" in which you are holding shares and whose voting cycle and General Meeting is in active status.
- 2. Select "EVEN" of company for which you wish to cast your vote during the remote e-Voting period and casting your vote during the General Meeting. For joining virtual meeting, you need to click on "VC/OAVM" link placed under "Join General Meeting".
- 3. Now you are ready for e-Voting as the Voting page opens.
- 4. Cast your vote by selecting appropriate options i.e. assent or dissent, verify/modify the number of shares for which you wish to cast your vote and click on "Submit" and also "Confirm" when prompted.
- 5. Upon confirmation, the message "Vote cast successfully" will be displayed.
- 6. You can also take the printout of the votes cast by you by clicking on the print option on the confirmation page.
- 7. Once you confirm your vote on the resolution, you will not be allowed to modify your vote.

# Process for those shareholders whose email ids are not registered with the depositories for procuring user id and password and registration of e mail ids for e-voting for the resolutions set out in this notice:

- 1. In case shares are held in physical mode please provide Folio No., Name of shareholder, scanned copy of the share certificate (front and back), PAN (self-attested scanned copy of PAN card), AADHAR (self-attested scanned copy of Aadhar Card) by email to investorrelations@kayaindia.net
- 2. In case shares are held in demat mode, please provide DPID-CLID (16 digit DPID + CLID or 16 digit beneficiary ID), Name, client master or copy of Consolidated Account statement, PAN (self-attested scanned copy of PAN card), AADHAR (self-attested scanned copy of Aadhar Card) toinvestorrelations@kayaindia.net. If you are an Individual shareholder holding securities in demat mode, you are requested to refer to the login method explained at step 1 (A) i.e. Login method for e-Voting and joining virtual meeting for Individual shareholders holding securities in demat mode.
- 3. Alternatively, shareholder/members may send a request to evoting@nsdl.co.in for procuring user id and password for e-voting by providing above mentioned documents.
- 4. In terms of SEBI circular dated December 9, 2020 on e-Voting facility provided by Listed Companies, Individual shareholders holding securities in demat mode are allowed to vote through their demat account maintained with Depositories and Depository Participants. Shareholders are required to update their mobile number and email ID correctly in their demat account in order to access e-Voting facility.

# THE INSTRUCTIONS FOR MEMBERS FOR e-VOTING ON THE DAY OF THE AGM ARE AS UNDER: -

- 1. The procedure for e-Voting on the day of the AGM is same as the instructions mentioned above for remote e-voting.
- 2. Only those Members/ shareholders, who will be present in the AGM through VC/OAVM facility and have not casted their vote on the Resolutions through remote e-Voting and are otherwise not barred from doing so, shall be eligible to vote through e-Voting system in the AGM.

- 3. Members who have voted through Remote e-Voting will be eligible to attend the AGM. However, they will not be eligible to vote at the AGM.
- 4. The details of the person who may be contacted for any grievances connected with the facility for e-Voting on the day of the AGM shall be the same person mentioned for Remote e-voting.

#### INSTRUCTIONS FOR MEMBERS FOR ATTENDING THE EGM/AGM THROUGH VC/OAVM ARE AS UNDER:

- 1. Members will be provided with a facility to attend the AGM through VC/OAVM through the NSDL e-Voting system. Members may access by following the steps mentioned above for Access to NSDL e-Voting system. After successful login, you can see link of "VC/OAVM link" placed under "Join General meeting" menu against company name. You are requested to click on VC/OAVM link placed under Join General Meeting menu. The link for VC/OAVM will be available in Shareholder/Member login where the EVEN of Company will be displayed. Please note that the members who do not have the User ID and Password for e-Voting or have forgotten the User ID and Password may retrieve the same by following the remote e-Voting instructions mentioned in the notice to avoid last minute rush.
- 2. Members are encouraged to join the Meeting through Laptops for better experience.
- 3. Further Members will be required to allow Camera and use Internet with a good speed to avoid any disturbance during the meeting.
- 4. Please note that Participants Connecting from Mobile Devices or Tablets or through Laptop connecting via Mobile Hotspot may experience Audio/Video loss due to Fluctuation in their respective network. It is therefore recommended to use Stable Wi-Fi or LAN Connection to mitigate any kind of aforesaid glitches.

# 5. PROCEDURE FOR SPEAKER REGISTRATION AND TO RAISE QUESTIONS / SEEK CLARIFICATIONS WITH RESPECT TO ANNUAL REPORT

Shareholders who would like to express their views/have questions may send their questions in advance mentioning their name demat account number/folio number, email id, mobile number to the Company Secretary & Compliance Officer at nitikad@kayaclinic.com. The same will be replied by the Company suitably.

Only those members who have registered themselves as a Speaker will be allowed to express their views/ ask questions during the AGM.

#### 16. General Guidelines for shareholders

It is strongly recommended not to share your password with any other person and take utmost care to keep your password confidential. Login to the e-voting website will be disabled upon five unsuccessful attempts to key in the correct password. In such an event, you will need to go through the "Forgot User Details/Password?" or "Physical User Reset Password?" option available on www.evoting.nsdl.com to reset the password.

In case of any queries, you may refer the Frequently Asked Questions (FAQs) for Shareholders and e-voting user manual for Shareholders available at the download section of www.evoting.nsdl.com or call on toll free no.: 1800-222-990 or send a request to Ms. Soni Singh, Assistant Manager at evoting@nsdl.co.in

## 17. Voting Results

- 1. The Board of Directors has appointed Mr. Sitansh Magia, Practicing Company Secretary (Membership No. A15169) as the Scrutinizer to scrutinize the voting process including remote e-voting process in a fair and transparent manner.
- 2. The Scrutinizer shall immediately after the conclusion of voting at the Meeting will first count the votes cast at the Meeting and thereafter, unblock the votes cast through remote e-voting and shall make a consolidated Scrutinizer's report of the total votes cast in favour or against, if any, to the Chairman or a Director or Company Secretary authorized by him in writing, who shall countersign the same and declare the result of the voting forthwith.
- 3. The Results declared along with the report of the Scrutinizer shall be placed on Company's website: www.kaya. in and on the Link Intime e-Voting website: https://instavote.linkintime.co.in, after the declaration of result by the Chairman or a person authorized by him. The results shall also be communicated to the BSE Limited and National Stock Exchange of India Limited.

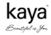

4. Subject to the receipt of requisite number of votes, the Resolutions shall be deemed to be passed on the date of the AGM, i.e. July 27, 2023.

By Order of the Board For Kaya Limited,

Nitika Dalmia Company Secretary & Compliance Officer ACS No. 33501

Date: May 24, 2023 Place: Mumbai

#### Registered Office:

23/C, Mahal Industrial Estate, Mahakali Caves Road, Near Paperbox Lane, Andheri (East), Mumbai – 400093.

Information required under regulation 36(3) of the SEBI Listing Regulations with respect to Directors' re- appointment

| ·                                                       | (3) of the SEBI Listing Regulations with respect to Directors' re- appointment                                                                                                    |
|---------------------------------------------------------|----------------------------------------------------------------------------------------------------|
| Particulars                                             | Mr. Rishabh Mariwala                                                                                                    |
| Designation                                             | Non-Executive Director                                                                                                    |
| Director Identification Number                          | 03072284                                                                                                    |
| Date of Birth                                           | February 8, 1982                                                                                                    |
| Age                                                     | 41 years                                                                                                    |
| Date of first appointment                               | May 19, 2021                                                                                                    |
| Qualification                                           | Graduate from Zarb School of Business, Hofstra University, New York, USA.                                                                                                    |
| Experience                                              | 14 years                                                                                                    |
| Terms & Condition of appointment /Re-                   | Non-Executive, Non-Independent Director of the Company, liable to retire by rotation                                                                                                    |
| appointment                                             |                                                                                                    |
| Details of remuneration last drawn (in Rs.)             | Sitting fees for attended during FY 22 Board meetings:- ₹ 5,00,000/-                                                                                                    |
| Details of remuneration proposed                        | As per the Policy on Nomination, Remuneration and Evaluation, the provisions of the                                                                                                    |
| Details of remaineration proposed                       | Companies Act, 2013 and as agreed by the Board of Directors on the recommendation                                                                                                    |
|                                                         | of the Nomination and Remuneration Committee, sitting fees of ₹1,00,000/- per board                                                                                                    |
|                                                         | meeting attended and ₹ 50,000/- per committee meeting attended.                                                                                                    |
| Sharahalding in the Company as an the                   |                                                                                                    |
| Shareholding in the Company as on the                   | 2,62,000 equity shares of ₹ 10/- each                                                                                                    |
| date of this report  Relationship with other directors. | Mr. Haroh Mariyala, Managing Divastar and Chairman is the father of Mr. District                                                                                                    |
| Relationship with other directors, Manager & KMP        | Mr. Harsh Mariwala, Managing Director and Chairman is the father of Mr. Rishabh                                                                                                    |
|                                                         | Mariwala. Mr. Rajendra Mariwala is the paternal uncle of Mr. Rishabh Mariwala.                                                                                                    |
| Directorships                                           | 1. Marico Limited                                                                                                    |
|                                                         | 2. Sharrp Ventures Capital Private Limited (Formerly The Bombay Oil Private Limited)                                                                                                    |
|                                                         | 3. Marico Innovation Foundation                                                                                                    |
|                                                         | 4. Aqua Centric Pvt Ltd                                                                                                    |
|                                                         | 5. Sharrp Consumer Wellbeing Solutions Private Limited                                                                                                    |
|                                                         | 6. Kaya Middle East DMCC                                                                                                    |
| Name of the entity in which the Director                | None                                                                                                    |
| holds memberships & chairpersonship                     |                                                                                                    |
| (incl. Kaya) covers two committees namely,              |                                                                                                    |
| Audit Committee and Stakeholders'                       |                                                                                                    |
| Relationship Committee and excludes                     |                                                                                                    |
| Committee position held in private limited              |                                                                                                    |
| Companies, foreign Companies and                        |                                                                                                    |
| Section 8 Companies                                     |                                                                                                    |
| Listed Entities from which he has reigned               | None                                                                                                    |
| as Director in pass 3 years                             |                                                                                                    |
| No. of Board Meetings attended during                   | 5 of 5                                                                                                    |
| FY 2022-23                                              |                                                                                                    |
| Brief Profile                                           | Rishabh is a graduate from Zarb School of Business, Hofstra University, New York, USA. In 2010, he launched his mother's hobby "Soap Opera" which started with a                                                                                                    |
|                                                         | line of hand made soaps. While working here Rishabh founded Sharrp Ventures - the Mariwala Family Office, and presently is the Managing Partner. Sharrp Ventures is a multi-asset class investment firm with investments across leading funds, private companies and listed equities in India and other global markets. The firm manages the proprietary capital of the Harsh Mariwala family, founder of Marico Ltd, one of India's most well respected FMCG companies with a market cap of ~\$8.5Bn. With deep networks across the entrepreneurial ecosystem, Sharrp invests long-term patient |
| Nature of expertise in specific                         | capital and supports its portfolio companies through multiple stages of their growth and evolution. We are an early and consistent partner to ethical entrepreneurs who are building enduring companies. The firm has delivered top decile returns across asset classes with early investments in industry defining companies including Nykaa and Mama earth.  Entrepreneurship, Brand Building, New Age Consumer Channel & Digital Skills, Retail &                                                                                                    |
| functional areas                                        | Go To Market Strategy, Leadership and Global & Business Consumer Understanding.                                                                                                    |